## **INSTITUTO TECNOLÓGICO Y DE ESTUDIOS SUPERIORES DE OCCIDENTE**

DEPARTAMENTO DE MATEMÁTICAS Y FÍSICA (MAF)

# PROGRAMA DE MODELACIÓN MATEMÁTICA PARA EL DESARROLLO DE PLANES Y PROYECTOS DE NEGOCIO I

## **PROYECTO DE APLICACIÓN PROFESIONAL (PAP)**

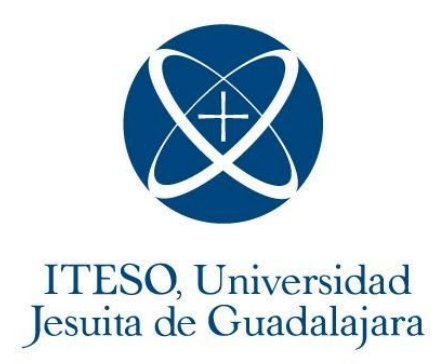

# 4J05 - OPTIMIZACIÓN DE PROGRAMAS DE INVERSIÓN EN INTERMEDIARIOS FINANCIEROS

# **Urban Lab, modelación y visualización del impacto económico por covid-19 en el área metropolitana de guadalajara.**

## **PRESENTAN**

Administración Financiera: Mauricio Mendoza Leal Ingeniería en Empresas de Servicios: Andrés Morales Contreras Ingeniería en Empresas de Servicios: Zaira Edith Arceo Avila Ingeniería Financiera: Ana Cristina Cruz Delgadillo Ingeniería en Sistemas Computacionales Angel Alfonso Montoya García

Profesor PAP: Msc Juan Francisco Muñoz Elguezabal - franciscome@iteso.mx Tlaquepaque, Jalisco, Diciembre del 2020

# **ÍNDICE**

# Contenido

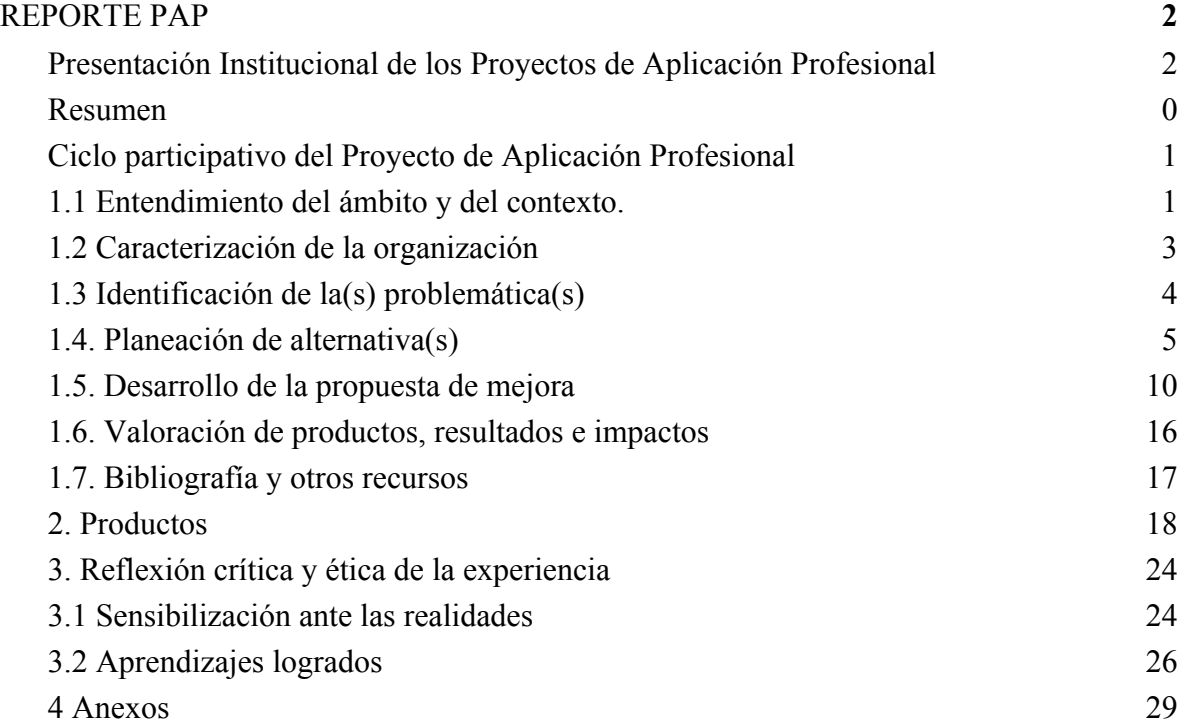

## <span id="page-2-0"></span>REPORTE PAP

## <span id="page-2-1"></span>Presentación Institucional de los Proyectos de Aplicación Profesional

*Los Proyectos de Aplicación Profesional (PAP) son experiencias socio-profesionales de los alumnos que desde el currículo de su formación universitaria- enfrentan retos, resuelven problemas o innovan una necesidad sociotécnica del entorno, en vinculación (colaboración) (co-participación) con grupos, instituciones, organizaciones o comunidades, en escenarios reales donde comparten saberes.*

*El PAP, como espacio curricular de formación vinculada, ha logrado integrar el Servicio Social (acorde con las Orientaciones Fundamentales del ITESO), los requisitos de dar cuenta de los saberes y del saber aplicar los mismos al culminar la formación profesional (Opción Terminal), mediante la realización de proyectos profesionales de cara a las necesidades y retos del entorno (Aplicación Profesional).*

*El PAP es un proceso acotado en el tiempo en que los estudiantes, los beneficiarios externos y los profesores se asocian colaborativamente y en red, en un proyecto, e incursionan en un mundo social, como actores que enfrentan verdaderos problemas y desafíos traducibles en demandas pertinentes y socialmente relevantes. Frente a éstas transfieren experiencia de sus saberes profesionales y demuestran que saben hacer, innovar, co-crear o transformar en distintos campos sociales.*

*El PAP trata de sembrar en los estudiantes una disposición permanente de encargarse de la realidad con una actitud comprometida y ética frente a las disimetrías sociales. En otras palabras, se trata del reto de "saber y aprender a transformar".*

*El Reporte PAP consta de tres componentes:*

*El primer componente refiere al ciclo participativo del PAP, en donde se documentan las diferentes fases del proyecto y las actividades que tuvieron lugar durante el desarrollo de este y la valoración de las incidencias en el entorno.*

*El segundo componente presenta los productos elaborados de acuerdo con su tipología.*

*El tercer componente es la reflexión crítica y ética de la experiencia, el reconocimiento de las competencias y los aprendizajes profesionales que el estudiante desarrolló en el transcurso de su labor.*

#### Resumen

<span id="page-4-0"></span>UrbanLab es una herramienta de visualización de datos y variables económicas, referidas al impacto generado después del COVID-19, a su vez pretende recopilar información económico-financiera de empresas, con el fin de seguir actualizando la información y ayudar en el análisis y toma de decisiones en procesos de consultoría.

El proyecto se desarrolló en dos etapas, la primera enfocada al desarrollo de la visualización de datos estadísticos que fueron recabados por el IIEG, en donde se representan variables como aumento de precios, costo de insumos, solicitud de crédito, despido de personal y porcentaje de reducción de ventas, las cuales pueden ser filtradas por giro, sector y municipio.

La segunda etapa desarrolló un modelo de validación y recopilación de datos, ya que el IIEG no destinará más recursos a ese proyecto. Urban Lab pretende actualizar las bases de datos y seguir monitoreando el impacto económico de diferentes sectores en Jalisco, a través de un cuestionario de variables económicas y financieras que sería llenado por los usuarios.

Se siguió un modelo de metodología híbrido entre Lean Startup, Design Thinking y Scrum en los diferentes sprint e iteraciones con el fin de acortar los ciclos de desarrollo, empatizar, definir, y prototipar soluciones para los usuarios.

Se validó con alumnos y profesores del PAP de Consultoría en MyPE la utilidad para contextualizar el entorno económico de empresas y tener un análisis más preciso en una menor cantidad de tiempo, así como la disposición para seguir aportando información y actualizar la base de datos con las empresas en las que se trabaja cada semestre dentro del Centro Universidad Empresa.

## <span id="page-4-1"></span>1. Ciclo participativo del Proyecto de Aplicación Profesional

El PAP es una experiencia de aprendizaje y de contribución social integrada por estudiantes, profesores, actores sociales y responsables de las organizaciones, que de manera colaborativa, construyen sus conocimientos para dar respuestas a problemáticas de un contexto específico y en un tiempo delimitado. Por tanto, la experiencia PAP supone un proceso en lógica de proyecto, así como de un estilo de trabajo participativo y recíproco entre los involucrados.

La metodología que se siguió en el proyecto fue un modelo híbrido que logró la participación óptima del equipo y su seguimiento dio como resultado prototipos de solución a las problemáticas detectadas. A continuación se explican los elementos de las metodología y sus actividades correspondientes.

Lean startup ayudó a acortar los ciclos de desarrollo para obtener una pronta retroalimentación del cliente, validar los aprendizajes alcanzados y realizar nuevas propuestas de desarrollo. Los avances se trabajaron en sprints que tenían una duración de 2 semanas y a través de la metodología Design Thinking, se siguió un ciclo iterativo para validar el planteamiento de las soluciones: primero empatizamos con la problemática y definimos una propuesta que satisficiera las necesidades del usuario.

Después trabajamos en el desarrollo de las soluciones y en idear una lista de actividades que el usuario tuviera que completar para validar la funcionalidad del dashboard, a estas actividades se les denomina Jobs to be done. Por último se aplicaron las pruebas de usabilidad en los prototipos generados para obtener una retroalimentación del usuario y hacer los cambios pertinentes.

<span id="page-5-0"></span>Es importante mencionar que la metodología SCRUM nos ayudó a concretar juntas semanales, en donde cada miembro, a manera de standup de desarrollo, explicaba en qué había estado trabajando, si tuvo alguna problemática y el trabajo a futuro que iba a realizar.

## 1.1 Entendimiento del ámbito y del contexto.

El presente proyecto, se deriva del trabajo realizado en verano 2020. La pandemia ocasionada por el coronavirus SARS-COV 2, ha cambiado el estilo de vida y rumbo del mundo de manera radical. Los efectos económicos han sido drásticos e inesperados, por lo que ha sido importante analizarlos para determinar acciones futuras y evolucionar en este ámbito.

UrbanLab nace de la necesidad de visualizar las consecuencias económicas de la pandemia que viven las PyMEs (Pequeñas y Medianas Empresas) de Jalisco. Se buscó la manera de medir los efectos y de visualizar los cambios que las diferentes industrias han tenido. Como materia prima, se utilizaron datos recabados por en Instituto de Información Estadística y Geográfica (IIEG), se propusieron métricas y se diseñaron gráficas que mostraran los datos de una manera didáctica e interactiva.

Durante el periodo de verano, el equipo se enfocó en las métricas mencionadas con anterioridad, las cuales miden el estrés económico y la adaptabilidad de las empresas en esta nueva normalidad. Además, se diseñó un apartado de predicción de precios basado en el historial de los datos.

Por otra parte, en el periodo de otoño se hizo una revisión del trabajo previo y se tuvo una charla a profundidad con el IIEG para conocer el proceso, el objetivo y los planes a futuro del levantamiento de datos con la temática de la pandemia. Con la que se descubrió que los datos publicados no iban a tener continuidad y que no se iba a abordar más investigación de campo para monitorear los efectos económicos a futuro de la actual contingencia sanitaria.

Esta situación fue un determinante para el desarrollo de Urban Lab y de un apartado en donde los usuarios podrían contribuir con los datos de la empresa en la que están trabajando, de esta manera, ya no se dependerá del IIEG para tener información actualizada y realizar consultas futuras.

Finalmente se propuso una segunda iteración del diseño de Urban Lab como una herramienta personalizada, donde los usuarios, alumnos y profesores involucrados en PAPs de consultoría dentro de ITESO, pueden decidir hacer enfoques por zonas, sectores y giros para contribuir y consultar estadísticas y apoyar en el proceso de diagnóstico y toma de decisiones dentro de servicios de consultoría.

## 1.2 Caracterización de la organización

<span id="page-7-0"></span>El presente proyecto no se involucró con organizaciones de manera directa y constante como en el caso de otros PAP, sin embargo, se mantuvo contacto con el Instituto de Información Estadística y Geográfica de Jalisco.

El Instituto de Información Estadística y Geográfica de Jalisco (IIEG) es un organismo estatal que se encarga de generar información confiable para que los ciudadanos o cualquier otro organismo puedan apoyarse en la toma de sus decisiones. El IIEG es uno de los dos institutos estatales de información estadística de su tipo que existen en México, por esta razón buscan ser referente para otros estados.

También, entre los objetivos que tiene el IIEG como institución podemos encontrar que buscan que la información que ellos se encargan de recabar sea utilizada por los ciudadanos y se conviertan en una herramienta importante para la toma de decisiones. De la misma manera, buscan usar la tecnología para unificar las bases de datos y consolidar su producción de forma continua.

En consecuencia, Urban Lab nace con la intención de ser ese puente entre la información y la persona que está tomando decisiones. Es una plataforma digital que condensa datos del desempeño de las MIPyMEs en Jalisco. Se puede observar la capacidad de adaptación, el nivel de estrés y algunos factores económicos como despidos, aumento de precios de insumos, entre otros.

En adición, Urban Lab es una plataforma diseñada por estudiantes y su objetivo es auxiliar a los consultores de empresas a visualizar el contexto en el que la empresa se desempeña y ubicarla con respecto a su competencia. Se pretende que Urban Lab se

convierta en una plataforma capaz de alimentar la base de datos de manera independiente con ayuda de los mismos usuarios.

## 1.3 Identificación de la(s) problemática(s)

<span id="page-8-0"></span>La principal problemática detectada desde verano fue la incertidumbre que viven las PyMEs ante las diferentes situaciones que se presentaron después de las afectaciones del COVID-19, entre ellas, la falta de recursos, fin de las operaciones, despido de personal, aumento en insumos, entre otros.

Esto se determinó tras una revisión de las entrevistas realizadas en dicho periodo a profesores que imparten consultoría dentro de ITESO, dueños de PyMEs y alumnos involucrados en PAPs de este ámbito: se detectó la necesidad de tener información del entorno para poder tomar decisiones basadas en estadísticas reales de la industria y los datos públicos del IIEG ayudarían a satisfacer dicha necesidad.

Al analizar el dashboard que se desarrolló en verano, se determinó que el proyecto estaba enfocado en mostrar variables económicas producidas por las afectaciones del COVID-19, posteriormente se detectaron diversas áreas de oportunidad para darle seguimiento al proyecto y poder generar un producto que tuviera un impacto aún mayor en las PyMEs de Jalisco.

Partiendo de esta situación, se validó el agregar más funcionalidades al dashboard para que fuera una herramienta tanto de consulta, como de contribución de datos económicos y financieros que ayudara a contextualizar y tomar decisiones en los procesos de consultoría que se presentan en otros Proyectos de Aplicación Profesional dentro de ITESO.

A continuación se enlistan las áreas de oportunidad detectadas para trabajar en la segunda iteración del proyecto UrbanLab:

- Conocer la situación económica y financiera de sectores específicos en PyMEs de Jalisco para visualizar y conocer el contexto del negocio a través de gráficas y estadísticas.
- Desarrollar una herramienta que genere valor a participantes de PAPs de consultoría para proveer un diagnóstico más completo y que sea útil para la toma de decisiones.
- Dado que el IIEG no pretende continuar con la labor de realizar encuestas, se propone contar con un repositorio en donde el usuario haga aportaciones sobre nuevos datos para actualizar la información y conocer los cambios que está teniendo el entorno. De esta manera el proyecto ya no depende de organismos como IIEG o INEGI para seguir funcionando, sino que estaría siendo actualizada por los mismos usuarios a quienes genera valor.

## 1.4. Planeación de alternativa(s)

<span id="page-9-0"></span>Con el objetivo de dar continuidad al trabajo desarrollado en verano 2020 y de dar solución a las problemáticas planteadas anteriormente, se establecieron dos propuestas.

La primera de ellas es la creación de una herramienta en la cual se pueda presentar indicadores y datos económicos-financieros relevantes para el análisis del entorno cercano de las PyMES. Para abordar dicha propuesta, se conceptualizó la herramienta "Filtros de situación económica de las PyMES", la cual consistió en una vista dentro del dashboard que mostrará cinco gráficas, cada una referentes a temas como; precios, costos, ventas, mano de obra y apalancamiento. Además, dentro del mismo existiría un motor de filtros disponibles como: sector, giro y municipio, para que el usuario pudiera conocer con exactitud, la situación que viven las empresas con las características de los filtros seleccionados.

Esta primera propuesta se consideró adecuada porque responde a la necesidad del usuario y de los mismos empresarios de conocer cuál es la situación que están viviendo empresas similares. Al otorgar una herramienta como la propuesta, el usuario puede explorar y conocer de manera rápida, visual y sencilla, la situación que están viviendo las empresas como la suya a través de cinco aspectos fundamentales para toda planeación financiera, las cuales son: los precios, la mano de obra, las ventas, los costos y el apalancamiento.

La segunda propuesta es un mecanismo en el que se pueda recopilar datos para que la plataforma pueda mantenerse actualizada y vigente, cosa que sería muy complicada si dependieramos de entidades externas, por las razones mencionadas anteriormente. Para abordar dicha propuesta se planteó un portal de levantamiento de datos en el que se integran una serie de preguntas que, al ser contestadas por los consultores dentro de los PAP de consultoría en PyMES (los cuales son los usuarios de la plataforma), ayudaría a que las métricas ya establecidas en el periodo de verano ( las cuales son: Adaptabilidad y Estrés Económico) y la herramienta "Filtros de situación económica de las PyMES" (creada en el presente periodo) se mantengan actualizadas, y así poder mostrar la situación más vigente del estado actual que viven las PyMES.

La planeación del trabajo realizado fue siguiendo el marco SCRUM que propone el desarrollo del flujo por Sprints. El sprint se define como un periodo de tiempo de dos semanas en la cual el equipo realiza tareas que se asignan en convenio con todos los integrantes. El control de lo que se realizaba en cada sprint fue llevado con la herramienta Trello (Anexo 5). A su vez, cada semana se tenían al menos dos reuniones para delimitar el alcance del trabajo, revisar avances logrados, problemas que puedan surgir y consulta de dudas. Enseguida se desglosa el trabajo realizado en cada Sprint:

**Sprint 1:** En el primer Sprint el equipo se dió a la tarea de conocerse, definir horarios de trabajo y horarios para tener las juntas en grupo. Todos se dieron a la tarea de familiarizarse con el trabajo realizado por el equipo previo en verano y sus entregables para proponer el desarrollo que se hizo a lo largo de este periodo.

**Sprint 2:** Durante este periodo se realizaron investigaciones personales sobre la problemática y se comenzaron a proponer soluciones. El equipo continuó con la familiarización del trabajo realizado previamente y se plantearon objetivos para los sprints posteriores.

- **Sprint 3:** Para el tercer periodo, se trabajó en la definición del servicio. Se realizó trabajo sobre el Job To Be Done, propuesta de valor y un mapa de empatía. (Anexo 7) También, el equipo trabajó en la investigación de datos que el IIEG proporciona y se le dió un sentido a los mismos para poder desarrollar la herramienta. Asimismo, continuó la familiarización con el trabajo previo realizado pero en menor manera.

- **Sprint 4:** En el cuarto sprint, se trabajó con la propuesta y desarrollo de las variables y filtros a desplegar en el tablero de control. Se hicieron propuestas por todos los integrantes del diseño que iba a tener el dashboard. Se creó un ejercicio financiero cuyo objetivo sería para utilizarse en las pruebas de usabilidad posteriores, así como el diseño de dichas pruebas y se comenzó con la recopilación de prospectos que para contactar en dichas pruebas; personas las cuales encajaban con nuestro usuario meta.

- **Sprint 5:** En el quinto sprint, el equipo de desarrollo terminó la construcción del dashboard previamente propuesto, así como la redacción de los formatos a utilizar, cálculos necesarios para la funcionalidad y los datos que se utilizaron. En paralelo, se llegó al consenso de la prueba de usabilidad final y comenzó el contacto de prospectos para las pruebas así como su aplicación en función a la disponibilidad de horario que las personas que aceptaron fueron reportando. Se trabajó también en la creación de canvas de modelo de negocio para futuros estudiantes que tomen el proyecto. El equipo también llegó al acuerdo de las preguntas a realizar en el segundo levantamiento de información, consistente en la participación activa de los sectores empresariales en Jalisco para el enriquecimiento de nuestra base de datos, con la finalidad de continuar el proyecto y eliminar la dependencia de datos recabados por el IIEG para su despliegue.

- **Sprint 6:** Durante este periodo, el equipo de desarrollo trabajó en la migración de repositorios utilizados a Github, así como el desarrollo de la nueva funcionalidad de levantamiento de datos y su respectiva validación con usuarios. Para dicha validación se contactaron a prospectos con el mismo perfil y se realizaron las

pruebas; en dichas pruebas se les mostró la Landing page que estuvo en desarrollo. A su vez, se comenzó a trabajar con el reporte del proyecto y la creación de la presentación final.

- **Sprint 7:** En el séptimo sprint, se trabajó con la implementación de los cambios propuestos por usuarios que realizaron las pruebas de usabilidad a la Landing page y la herramienta en general. El equipo de desarrollo se encargó de la resolución de posibles problemas o bugs en el código fuente y la documentación en Github. Se estableció la propuesta final de las preguntas para el segundo levantamiento y se implementó en la herramienta. A su vez, el equipo trabajó en la redacción del reporte y presentación final.

**Sprint 8:** Durante este periodo se trabajó exclusivamente para el desarrollo de contenido para el cierre del proyecto, siendo eso el reporte PAP, la presentación final y el video de invitación.

La organización general del proyecto se compuso de cuatro áreas: (1) Análisis de datos, (2) Planeación financiera, (3) Tecnológica y (4) Usabilidad. El nivel de involucramiento de cada integrante por área se determinó a partir de su nivel de expertise, conocimiento y experiencia en temas relacionados a las mismas.

El área de Análisis de Datos trabajó en dos ciclos. En el primer ciclo de trabajo se centró en hacer las representaciones gráficas de la base de datos. Al mismo tiempo se trabajaron los filtros para poder visualizar la información por sector, municipio, giro o cualquier combinación entre esas columnas. El resultado final de este primer ciclo fue un código que filtra los datos según las preferencias del usuario y muestra gráficas tratando de que sea lo más personalizado para quien lo utiliza.

En el segundo ciclo de trabajo, el equipo de Análisis de Datos trabajó implementando métodos de Ciencia de Datos para reducir las variables necesarias para las métricas en las menores posibles para así poder pedir al usuario que ingrese los datos para la generación de la base de datos propia con la que se pretende alimentar el proyecto a largo

plazo. En ambos ciclos participaron una estudiante de Ingeniería Financiera y un estudiante de Administración Financiera.

Por otra parte, el área de Planeación financiera se focalizó en explorar, seleccionar, validar y definir la información más útil y de valor para el usuario. El área se conformó por el compañero Mauricio Mendoza, estudiante de Administración financiera. Comenzando por la exploración, se llevó a cabo una revisión exhaustiva de la documentación realizada en verano con el fin de tener un punto de partida y contextualización respecto a las necesidades del usuario.

Una vez conocida la necesidad del usuario, se concluyó que era necesaria una herramienta en la cual se pudiera plasmar la situación que viven las unidades económicas a tiempo real. A partir de lo anterior, se decidió hacer uso de la información publicada por el IIEG en el estudio "Monitoreo de las afectaciones a las unidades económicas por el COVID-19" y posteriormente se llevó a cabo un análisis profundo de las información contenida en la misma y posteriormente se seleccionaron cinco preguntas referentes a temas fundamentales para la planeación financiera (precios, ventas, costos, mano de obra y apalancamiento).

Una vez definidas las visualizaciones, se desarrolló un caso de estudio con cuatro preguntas para evaluar y validar la utilidad y entendimiento de las visualizaciones por parte de los usuarios, finalmente se llevó a cabo su aplicación durante las pruebas de usabilidad de la herramienta "Filtros de situación económica de las PyMES". Además, el área apoyó a otras áreas como la de Usabilidad y Análisis de datos en el proceso de pruebas de usabilidad y en la formulación de preguntas para el levantamiento de datos, respectivamente.

El área tecnológica se encargó de desarrollar prototipos (Mockups) que cumplieran con los requerimientos solicitados en las 2 iteraciones. Una vez validados por el equipo, se habilitó el dashboard con la información prevista: filtrado de información, mostrar gráficas de la base de datos, desarrollo de la interfaz y codificación de las diferentes ventanas de información. También se integraron las 2 iteraciones al dashboard previo de verano, buscando seguir el mismo concepto y formato del proyecto, simplemente dándole continuidad y desarrollando más atributos .

Finalmente, el área de Usabilidad se enfocó en comprobar que la herramienta creada fuera útil para los usuarios meta y que las tareas no fueran complicadas. Para validar dicho punto, se hicieron once entrevistas por medio electrónico con prospectos que cumplian los requerimientos de nuestro usuario meta. En dichas entrevistas, se les proporcionó un formato en google docs, en el cual, las personas primero realizaban 4 consultas con la herramienta para que pudieran familiarizarse con ella, y después, un ejercicio financiero para que ellos nos dieran sus predicciones sobre una empresa ficticia en base a los datos que ellos tenían que consultar.

## 1.5. Desarrollo de la propuesta de mejora

<span id="page-14-0"></span>El desarrollo de las propuestas fue secuencial, en donde se llevó a cabo en primera instancia la propuesta de la herramienta "Filtros de situación económica de las PyMES". Una vez finalizado el proceso de organización, planeación, desarrollo, validación y conclusión de la primera propuesta, se comenzó con el mismo proceso mencionado pero para la segunda propuesta, el portal de recabación de datos.

### **1.5.1 Primera iteración**

Comenzando por la herramienta de filtros (primera propuesta), lo primero que se llevó a cabo fue un análisis de la información disponible, en específico, se analizó el tipo de datos contenidos en el estudio "Monitoreo de las afectaciones a las unidades económicas por el COVID-19", elaborado por el IIEG. En dicho proceso de análisis se llevó a cabo una observación del tipo de información que arrojaban los resultados, así como el tiempo de respuesta que lo componía.

## Definición de preguntas

A partir de este ejercicio, se llegó a la conclusión que el estudio contenía una variedad de preguntas con enfoque y uso económico-financiero, que de ser aprovechadas de la mejor manera, servirían en gran medida para poder conocer la situación económica de las empresas de los municipios de Jalisco a partir de cinco aspectos fundamentales: los precios, costos, las ventas, el apalancamiento y la mano de obra. Las preguntas rescatadas del estudio son las siguientes:

| Tema           | Pregunta                                                                                  | Respuestas                                                                                                    |
|----------------|-------------------------------------------------------------------------------------------|----------------------------------------------------------------------------------------------------|
| Precios        | $\lambda$ . Ha tenido que subir precios para compensar<br>mayores costos?                 | a) $Si$ , b) No, c), No pero lo estoy<br>considerado                                                                           |
| Costos         | ¿Ha observado aumentos en los costos de su<br>operación?                                  | a) $Si$ , b) $No$ , c) $No$ sé                                                                                                 |
| Ventas         | $\lambda$ En qué porcentaje aproximadamente vio<br>reducidas sus ventas?                  | a) $Si$ , b) $No$ , c) $No$ sé                                                                                                 |
| Apalancamiento | ¿Tomaría algún tipo de crédito para tener mayor<br>liquidez ante la pandemia de COVID-19? | a) $Si$ , b) $No$ , c) $Ya$ lo hice, d) Lo estoy<br>considerando                                                               |
| Mano de obra   | $\lambda$ . Su establecimiento se ha visto en la necesidad de<br>despedir personal?       | a) Sí, b) No, c) No, pero lo va a hacer en<br>los próximos días, d) No, pero lo está<br>considerando, e) No cuenta con persona |

*Tabla 1.0. Preguntas utilizadas para visualizaciones*

#### Definición de concepto

Una vez definidas las preguntas, se llevó a cabo una serie de lluvia de ideas lideradas por el área de finanzas para determinar la mejor manera de poder hacer uso de los datos resultantes a las mencionadas preguntas. Finalmente se llegó a la decisión de crear un dashboard en el que se presenten cada una de las cinco preguntas, pero con una característica especial: un motor de filtros.

El motor de filtros daría al usuario la libertad de poder explorar los resultados de las visualizaciones, a partir de la selección que deseen en los campos para de cada filtro. Respecto a los gráficos, cada uno abordaría una de las preguntas rescatadas y en ellos se visualizan los resultados derivados de los filtros seleccionados por el usuario. En cuanto a los filtros, se decidió hacer uso de los siguientes: El sector al que pertenece, giro del establecimiento y municipio en el que opera el establecimiento).

#### Diseño de visualizaciones

Tras haber establecido la idea general de la propuesta, se elaboraron una serie de *Mock-ups* y diseños para la visualización del dashboard, para después definir los diseños definitivos y poder comenzar con el desarrollo tecnológico. El desarrollo del dashboard, en términos tecnológicos, lo llevó a cabo las áreas de Tecnología y Análisis de datos.

#### Desarrollo del producto

Primero, se comenzó con un análisis de la información a utilizar de la base de datos de IIEG, con el fin de capturar los datos necesarios para hacer un análisis correcto sobre el resumen de la situación que viven las empresas de Guadalajara. Se crearon diferentes gráficas por medio del framework Dash y obtuvimos algunos datos con el fin de familiarizarnos con la tecnología.

Posteriormente que fuimos capaces de mostrar información en gráficas, se planeó crear unos filtros que permitiera a usuarios que acceden a la plataforma, que les sea posible mostrarle los datos que más le interesa al usuario. Luego de haber tenido la herramienta, se consideró como un buen complemento, una función que permitiera a usuarios capturar información y retroalimentar a la base de datos que contamos. Lo anterior fue realizado como funciones Callback, que nos permite una respuesta inmediata de los componentes al momento de realizar distintas interacciones.

Una vez decididos los aspectos a usar como filtros se procedió a plasmarlo en código. Primero se comenzó con un diagrama tratando de entender cuál sería la lógica para esos filtros (Ver Anexo 8). Una vez definida la lógica del código se definió una función con condicionales en el que se tomaba en cuenta todas las posibles combinaciones de los filtros.

Enseguida, nos dimos cuenta que hay varias combinaciones que no existen, por lo que mostraba un error al momento de ingresar algunas combinaciones, entonces se trabajó en filtrar las opciones dependiendo del filtro que estuviera siendo utilizado, para esta parte de filtrar las opciones, sólo funciona de manera descendente comenzando con el primer filtro. Finalmente, se pasó esta función al dashboard para que las gráficas se modifiquen respondiendo a los filtros que se seleccionen..

#### Planeación de pruebas de usabilidad para validación

Simultáneamente al desarrollo tecnológico, las áreas de Planeación financiera y de Usabilidad se dieron la tarea de preparar la prueba de usabilidad, la cual tuvo como propósito poder observar y evaluar el nivel de satisfacción, comprensión y utilidad de la herramienta. Para preparar dicha prueba, el área de Planeación financiera diseñó un cuestionario en el que se presentaba un caso de estudio hipotético. Dentro de dicho cuestionario se hicieron preguntas abiertas y el método de evaluación fue libre y a criterio del área de Planeación financiera. Este caso de estudio consistía en analizar la situación particular de la empresa hipotética y del entorno de la misma (a través de una consulta en la herramienta), para posteriormente hacer pronósticos y/o recomendaciones respecto a temas como ventas, financiamiento, precios y utilidad operativa.

Por su parte, el área de Usabilidad desarrolló un escenario en donde se le explicaría a los usuarios el objetivo de la herramienta y los elementos que conforman la opción de filtros. Se plantearon 3 búsquedas iniciales para familiarizarse con el uso de los filtros y variables, en donde se pedían realizar búsquedas, navegación por la página e interpretación de las gráficas.

#### Aplicación de pruebas de usabilidad para validación

Una vez terminada la herramienta de "Filtros de situación económica de las PyMES", el área de Usabilidad, con apoyo del área de Planeación financiera, agendaron las llamadas y se llevaron a cabo las pruebas de usabilidad a alumnos y profesores de los PAPs del Programa Integral de Consultoría en MyPE. Se llevaron a cabo 6 pruebas, cada una con una duración promedio de 30 minutos. Los resultados se encuentran en el anexo 9

Con el objetivo de recopilar toda la información obtenida de las pruebas, se hizo un vaciado de cada una de las respuestas aportadas, así como las principales observaciones y comentarios rescatados en cada una de las pruebas realizadas. A partir de este vaciado, se determinaron las características que requerirían modificaciones o ajustes, con el fin de seguir mejorando la experiencia del usuario con la plataforma. Finalmente, las áreas de Tecnología y Análisis de datos llevaron a cabo las especificaciones a mejorar y las compartieron con el equipo en general.

#### **1.5.2 Segunda iteración**

Una vez terminada la primera propuesta, se dio inicio a la segunda, la cual consistió en un portal de levantamiento de datos en el que se integran una serie de preguntas que, al ser contestadas, ayudarán a que las métricas de Adaptabilidad y Estrés Económico se mantengan actualizadas y vigentes para el futuro funcionamiento de la plataforma.

#### Diseño visual

Lo primero que se llevó a cabo para iniciar esta nueva propuesta fue el diseño visual y la definición de las preguntas incluidas para el levantamiento. Para el diseño visual, el equipo llevó a cabo una sesión de lluvia de ideas para que finalmente se construyera una idea en conjunto. Respecto a las preguntas para el levantamiento, el área de Análisis de Datos llevó a cabo un proceso que se dividió en dos etapas.

#### Definición de las preguntas

La primera etapa fue la revisión de los componentes necesarios para el cálculo de las métricas de estrés y adaptabilidad, se hizo un conglomerado con las preguntas y enseguida se descartaron preguntas repetidas y preguntas no vigentes que hablaban sobre el inicio de la cuarentena. En este proceso se obtuvo como resultado 16 preguntas distintas que eran necesarias para alimentar Urban Lab.

Aunque se pudo haber decidido las preguntas de acuerdo al criterio del área de Análisis de datos, se optó por utilizar el método de Análisis de Componentes Principales o PCA por sus siglas en inglés, que es un método matemático que nos ayuda a generar nuevas variables sin perder información relevante. El PCA lleva a cabo diversos procesos matemáticos y estadísticos para dar los resultados.

Primero, se optó por asignar valores numéricos a las respuestas de las entrevistas, pues eran respuestas de valoración, y siguiendo la lógica de la métrica de adaptabilidad se asignaron valores numéricos a las 16 preguntas. Enseguida, se estandarizaron esos valores numéricos. Una vez los datos estandarizados se aplicó el método con la librería de Seaborn.

El proceso que siguió el método de la librería de Seaborn fue el siguiente: comienza calculando las correlaciones de las respuestas, es decir qué tan similares son entre ellas. Después se transforman todas las variables para medir la varianza, es decir, para saber cuánta información se mantiene, y con estos resultados se decidió mantener el 92% de la información con 8 variables.

A continuación se vuelve a hacer la transformación de 16 planos a 8, es decir, se reflejan 16 preguntas en 8 preguntas nuevas, cada una tiene un contenido específico de las 16 preguntas. Una vez obtenido el resultado se revisó la matriz de transformación, en la que se podía observar la dimensión de cada pregunta original incluida en la nueva pregunta.

Finalmente, en la matriz se revisaron los valores más altos para hacer una combinación y poder seguir manteniendo la cantidad de información. El área de Análisis de Datos se encargó de la redacción de las preguntas y de las respuestas permitidas para poder mantener las gráficas y los indicadores actualizados. Posteriormente sólo se compartió con el área de Tecnología para que fueran incluidos en la plataforma.

#### Desarrollo del producto

Una vez establecido el diseño y las preguntas de levantamiento, se desarrolló la tecnología, la cual consistió en una plataforma web basada en el framework Dash y librería de plotly que nos ayudaron a desarrollar un conjunto de gráficas que mediante con la información introducida en la plataforma se puede obtener un análisis de la situación de distintas empresas, permitiéndole al usuario la libertad de entregarle una visión de lo que busca. Se integró una ventana que permite al usuario cooperar con información sobre la situación que ha estado conllevando en situación de la pandemia y poder ayudarnos a retroalimentar nuestra base de datos.

#### Pruebas de usabilidad para validación

Similar al proceso llevado a cabo en la primera propuesta, mientras el área de Tecnología desarrollaba el portal de levantamiento de datos, el área de Usabilidad realizó la preparación a las pruebas de usabilidad para la segunda propuesta. Dicha preparación consistió en proponer una guía para la interacción con los usuarios: explicar el objetivo del proyecto y de la landing page, así como solicitar una serie de actividades (jobs to be done), en donde se evaluó la disposición de los usuarios para proporcionar los datos estadísticos de las empresas con las que estuvieron trabajando durante el semestre en su respectivo PAP.

Se agendaron las entrevistas y se realizó un documento donde venían las instrucciones de esta prueba. Para esta segunda iteración se realizaron 4 entrevistas con una duración aproximada de 15 minutos cada una. En el anexo 6 se menciona la planeación de la segunda prueba de iteración. Los resultados se encuentran en el anexo 10.

## <span id="page-20-0"></span>1.6. Valoración de productos, resultados e impactos

El propósito y razón de ser del proyecto reside en poder aportar una herramienta visual e informativa a los consultores involucrados (maestros, estudiantes y asesores) en los PAPs dentro del Programa Integral de Consultoría en MyPE, en la que se presente información económica y financiera para apoyarlos en el análisis del entorno cercano que viven las empresas que están asistiendo y así, poder dar recomendaciones más completas y adecuadas a su situación y naturaleza.

Los usuarios respondieron de manera positiva a las pruebas de usabilidad y se destacó que la interfaz es fácil de utilizar, intuitiva y amigable con el usuario. Es una herramienta que podrían utilizar tanto para consultar como para aportar con información y apoyarse en la toma de decisiones en los procesos de consultoría. Se recibieron buenos

comentarios que respaldan la utilidad de la herramienta y el interés por usarla en sus proyectos de Consultoría en MyPE.

Se cree que el impacto de este proyecto reside en la retroalimentación y actualización de los datos por parte de los usuarios, ya que las bases de datos no serán actualizadas por el IIEG debido a los altos costos que conlleva. Hablando con profesores del Centro Universidad Empresa (CUE), se mencionó que alrededor de 140 empresas son atendidas por el ITESO para proporcionar consultorías cada semestre, por lo que si Urban Lab se promueve en este ámbito, alcanzará un impacto positivo y tendrá una fuente importante para seguir generando los datos y tener estadísticas más precisas.

Se hace la invitación a que este proyecto se siga desarrollando ya que todavía tiene potencial que puede ser explotado. El CUE mostró interés por habilitar la herramienta y poder usarla en próximos semestres y podrían agregarse más campos o features para validar y personalizar todas las necesidades de los usuarios. También se piensa que podrían integrarse más disciplina al proyecto para aportar en áreas sociales, matemáticas, económicas, entre otras, para así enriquecer y especializar más a la plataforma y los servicios que se pueden ofrecer.

También se propone la opción de desarrollar un modelo de negocios para que pueda ser redituable, ya que se ve la oportunidad de innovar en el mercado con esta idea porque no hay una herramienta similar tan especializada y actualizada como podría llegar a serlo UrbanLab.

#### 1.7. Bibliografía y otros recursos

<span id="page-21-0"></span>IIEG. (2020). *Monitoreo de las Afectaciones Económicas a las Unidades Económicas de Jalisco por el COVID-19*. Recuperado de: https://iieg.gob.mx/ns/wp-content/uploads/2020/04/Nota-metodol%C3%B3gica-y-c uestionario-Diagn%C3%B3stico-Afectaciones-Econ%C3%B3micas-COVID19.pdf

- IIEG. (2020). *Microdatos monitoreo de afectaciones económicas a unidades económicas.* Recuperado de: https://iieg.gob.mx/ns/wp-content/uploads/2020/05/mcrodatos\_monitoreo-afectacio nes-economicas-negocios\_\_mayo.xlsx [Hoja de Cálculo]
- IIEG. (2020). *Afectaciones a las unidades económicas por COVID-19*. Recuperado de: https://iieg.gob.mx/ns/wp-content/uploads/2020/04/Microdatos-encuesta-afectacion es-econ%C3%B3micas-a-unidades-econ%C3%B3micas-de-Jalisco-IIEG-.xlsx [Hoja de Cálculo]
- IIEG. (2020). *Diagnóstico de las Afectaciones Económicas a las Unidades Económicas de Jalisco por el Coronavirus.* Recuperado de: https://iieg.gob.mx/ns/wp-content/uploads/2020/04/Afectaciones-a-las-unidades-eco nomicas-por-el-COVID19.pdf [Versión PDF]
- Universidad Alicante. "Principal Component Analysis." *Universidad Alicante*, 2017, https://rua.ua.es/dspace/bitstream/10045/72567/1/Analisis-multivariante-PCA.pdf. Accessed 03 12 2020.
- Pramoditha, Ruksham. "Principal Component Analysis (PCA) with Scikit-learn." *Towards Data Science*, 3 08 2020,

https://towardsdatascience.com/principal-component-analysis-pca-with-scikit-learn-1e84a0c731b0. Accessed 03 Diciembre 2020.

## 2. Productos

<span id="page-22-0"></span>Los productos realizados surgen de un seguimiento al producto realizado por el grupo de verano 2020 en Urban Lab y la herramienta que desarrollada en el presente ciclo complementa una plataforma que tiene como objetivo una herramienta que simplifica la información obtenida por una base de datos generada por IIEG.

En general se creó un dashboard que se encuentra dentro de las opciones de la plataforma de Urban Lab, en la que encuentra con nombre de Filtros de búsqueda, en el que dar click te dirige a la opción de mostrar el dashboard, como se muestra en la Imagen 1.0.

 $\bigotimes$ UrbanLab **Urban Lab** Estrés Económico Estrés Económico Adaptabilidad Estrés Económico Predicción de Precios Se denomina estresor económico a todo estimulo externo que recibe económica como por ejemplo: despidos, disminución en las ventas, etc. La ventas de la estres contrado por las empresas a partir de la surface una fectores e a<br>... Filtros de búsqueda Estrés de la ZMG por código postal Distribución por Municipio Tamaño de Empresas ZMG Histograma de Métrica Estrés medio por Municipio de la ZMG

*Imagen 1.0. Dashboard con Opciones desplegadas*

Al entrar al dashboard se puede visualizar una descripción de la herramienta en la parte superior (Imagen 1.2) En la parte principal se visualiza los siguiente elementos:

- 1. Una tarjeta que posee tres opciones de entrada:
	- **Sector**
	- Giro
	- Municipio
- 2. Una tarjeta que tiene un gráfico de barras.
- 3. Una tarjeta que posee dos pestañas que ambas dan opción para mostrar una gráfica de pastel.
- 4. Una tarjeta que posee al igual dos pestañas que ambas dan opción para mostrar una gráfica de pastel (Imagen 1.3).

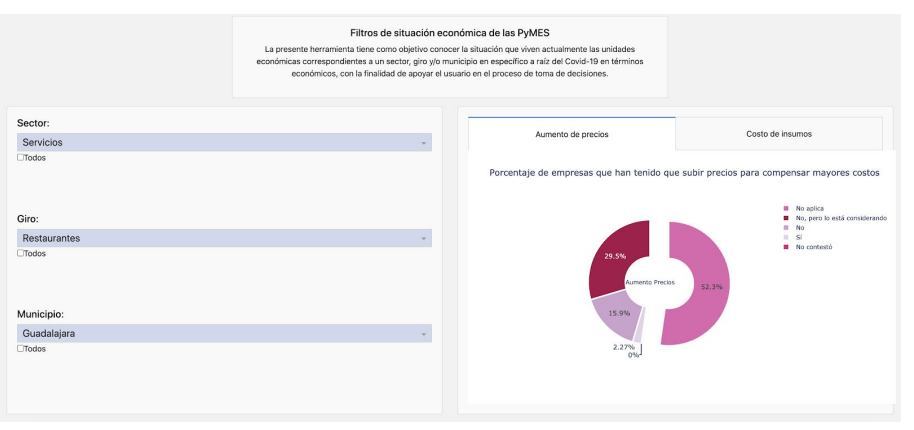

*Imagen 1.2. Visualización superior del Dashboard*

*Imagen 1.3. Visualización inferior del Dashboard*

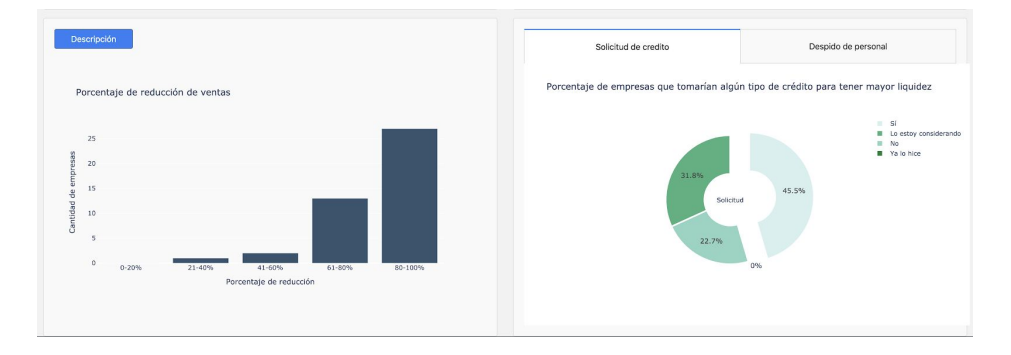

En el primer recuadro se tiene tres componentes de entrada de información, en el que se tiene como objetivo que el usuario introduzca la información que desea visualizar en las gráficas. Se divide en las siguientes secciones:

- Sector
- Giro
- Municipio

En cada opción se tiene una casilla que dice "Todos" que permite que todas las opciones del filtro se observen en las gráficas (Imagen 1.4).

En la imagen 1.5 se muestra una gráfica de pastel que muestra el porcentaje de empresas que han tenido que aumentar sus precios debido al aumento de los costos de operación que han vivido durante la pandemia. Se tiene los porcentajes de las empresas que contestaron a la pregunta no aplica en su caso, no lo están considerando, no ha subido precios, sí han subido precios y otros prefirieron no contestar.

Se destaca en la gráfica el valor del porcentaje que es más destacado para que el usuario pueda visualizar cuál es el valor mayoritario. La imagen 1.6 es un gráfico de pastel que muestra la cantidad de empresas que han aumentado su costos de operación. Se tiene el porcentaje de empresas que sí han detectado aumento en costos, otros no lo han detectado y otra porción no lo saben. Se destaca la información que presenta un valor mayoritario.

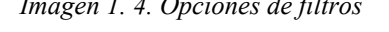

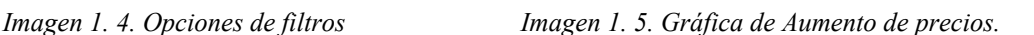

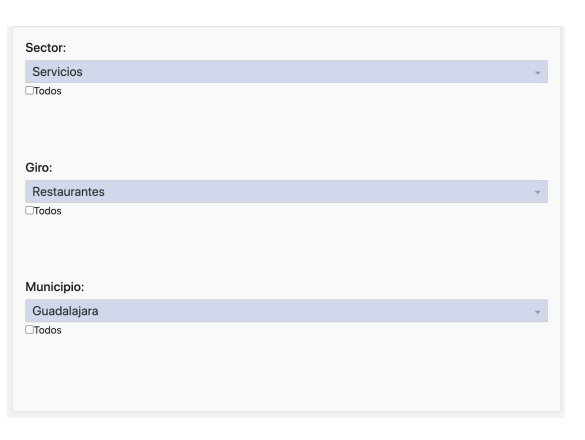

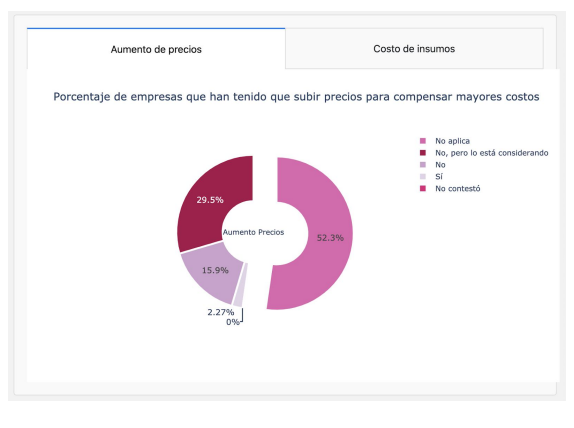

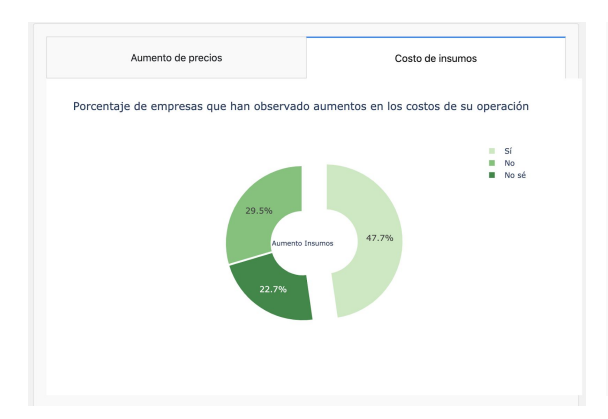

*Imagen 1. 6. Gráfica de costo de Insumos Imagen 1. 7. Gráfica de Solicitud de Crédito*

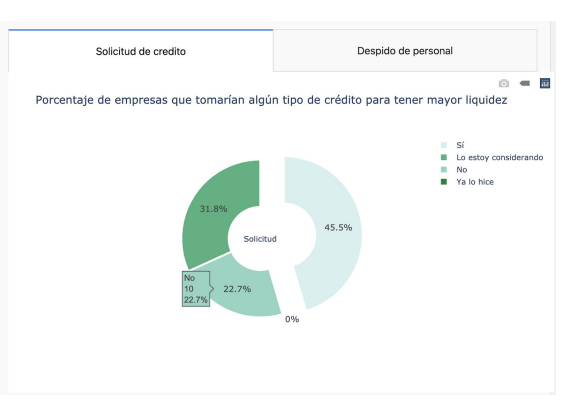

En la imagen 1.7 se muestra un gráfico de pastel, que muestra el porcentaje de las empresas que decidieron tomar algún crédito para tener mayor liquidez. Dentro las opciones a escoger era si, lo están considerando, no lo han tomado y si ya lo realizó. Se destaca en la gráfica el valor mayoritario.

En la imagen 1.8 se observa gráfico donde se presenta el porcentaje de empresas que han tenido que despedir personal. Se representa en el resultado el porcentaje contestaron no cuenta con personal, sí despidieron, no despidieron, posiblemente lo harán los próximos días y los que lo están considerando. En la gráfica se detecta el porcentaje mayoritario y se destaca.

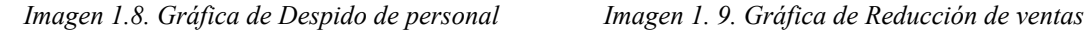

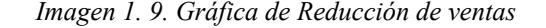

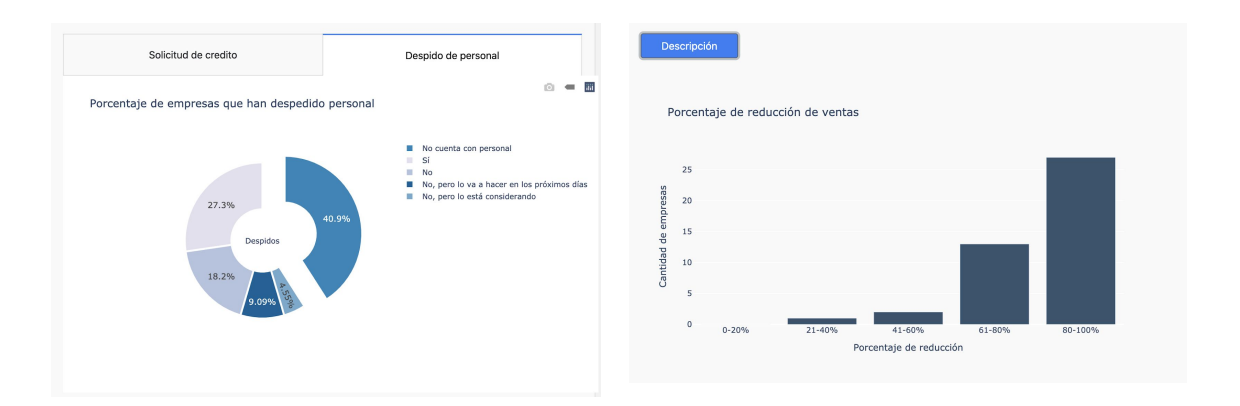

Finalmente se tiene una gráfica de barras (Imagen 1.9) que muestra el porcentaje de reducción de ventas de las empresa. Se muestra que tanto ha sido afectada la venta de las empresa. En el eje horizontal se muestra cantidad de empresas y en el eje vertical el porcentaje de reducción de las ventas. Se añadió una ventana emergente con la descripción de la gráfica para mejor entendimiento del usuario (Imagen 1. 10).

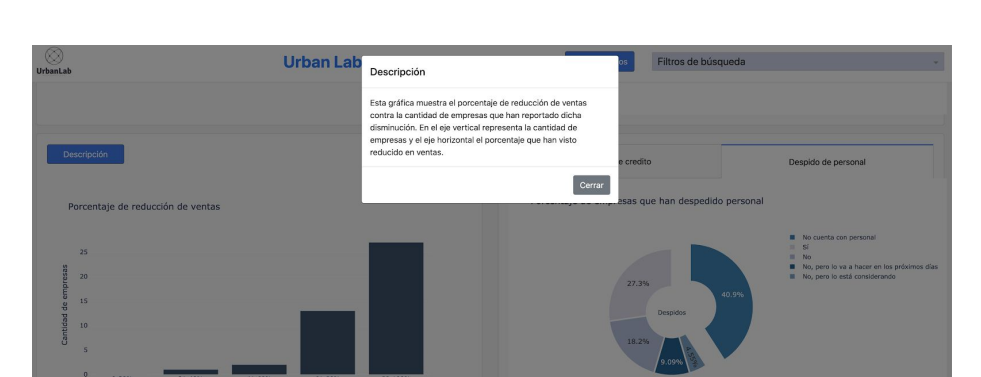

*Imagen 1. 10. Ventana emergente de gráfica de reducción de ventas..*

En la segunda iteración del proyecto detectamos una necesidad de retroalimentar los datos que estamos utilizando, ya que posiblemente en un futuro esta información ya no sea actualizada por los creadores del banco de datos.

Se propuso crear una funcionalidad a la herramienta, que nos pueda ayudar a alimentar la base de datos donde obtener la información a mostrar en el dashboard. Se creó un formulario en el que accedes por medio de un botón de "Levantar datos" que se encuentra en la parte superior de la ventana.

La función de levantar datos consiste en ocho preguntas que esperan que el usuario introduzca la información de cada una para que pueda ser enviada la respuesta al banco de datos. En el caso de esta funcionalidad es solo una simulación de cómo los usuarios pueden aportar información sobre la situación de la empresa que les pueda corresponder. La preguntas fueron escogidas por una investigación definiendo los PCA que pueden ser clave para que las respuestas de las preguntas aporten información valiosa para futuras investigaciones (Imagen 2.1 y 2.2).

*Imagen 2. 1. Cuestionario parte superior Imagen 2. 2. Cuestionario parte inferior*

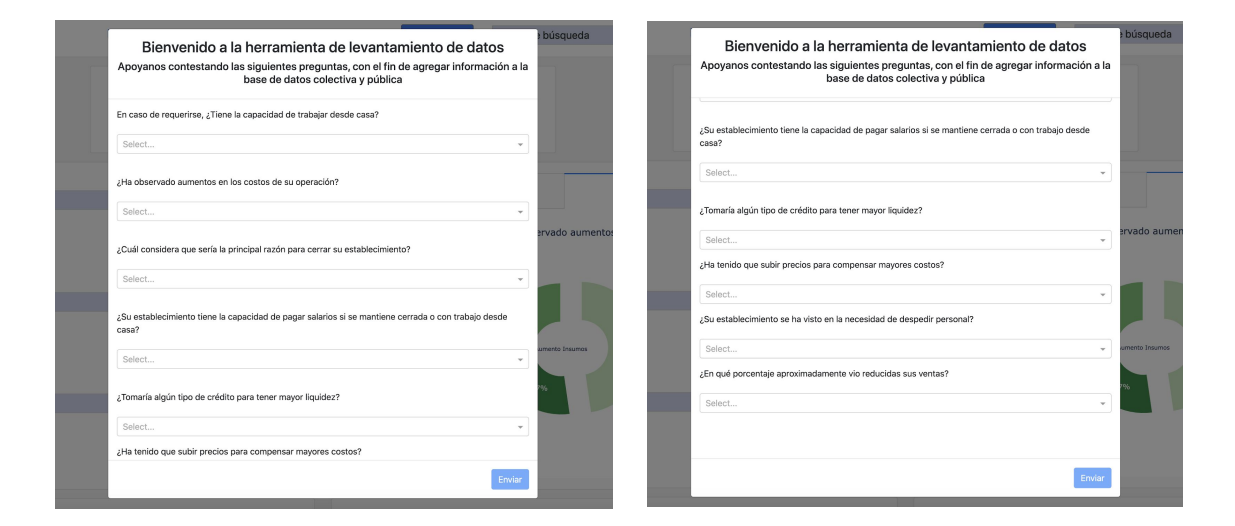

## <span id="page-28-0"></span>3. Reflexión crítica y ética de la experiencia

El Reporte PAP tiene también como propósito documentar la reflexión sobre los aprendizajes en sus múltiples dimensiones, las implicaciones éticas y los aportes sociales del proyecto para compartir una comprensión crítica y amplia de las problemáticas en las que se intervino.

## <span id="page-28-1"></span>3.1 Sensibilización ante las realidades

## **Zaira Edith Arceo Avila:**

Al revisar las bases de datos del IIEG, para mí fue muy impresionante darme cuenta que demasiadas empresas habían reducido sus ventas al 100%. El pensar que hay personas que, después de la pandemia del COVID-19, han perdido su principal sustento es muy alarmante. Si bien Urban Lab no resuelve este tipo de problemas, creo que sí puede llegar a ser una herramienta precursora para plantear estrategias e impulsar la reactivación económica de nuestro estado y en un futuro, de todo nuestro país.

La interacción no fue directamente con las personas afectadas, sino con los consultores que pueden estar trabajando con sus empresas y aún así fue alentador recibir buenas retroalimentaciones sobre el uso que se le puede dar a la plataforma para ayudar a diagnosticar y proponer mejores y más fundamentadas soluciones.

Pienso que la carrera de IES puede seguirse involucrando en este tipo de proyectos para diseñar y validar experiencias y/o servicios que aporten valor a la sociedad. En cuanto al trabajo en equipo, se puede tener más involucramiento en metodologías ágiles y planeación para garantizar el tiempo y la forma de los entregables.

#### **Ana Cristina Cruz Delgadillo:**

Desde hace unos meses me di cuenta de que aunque todos estamos remando en el mismo mar, no todos estamos en el mismo barco y la situación para muchos es muy complicada. Para las PYMEs no es excepción, por lo que están en constante búsqueda de un poco de certidumbre en estos momentos tan cambiantes.

Algo que pudiera ayudar a las empresas de Jalisco es poder visualizar cómo se encuentran respecto a otras y poder ver alguna tendencia de lo que la competencia está haciendo. Obtener esta información no es fácil y por esto considero que Urban Lab es una herramienta con mucho potencial.

De la misma manera, hacer el tipo de encuestas con las que empezó a trabajar Urban Lab involucra un proceso muy complejo y costoso, por lo que no se hace con la frecuencia con la que sería más útil para los empresarios y comerciantes, así que Urban Lab no sólo ayuda a los empresarios y comerciantes sino también a institutos como el IIEG a hacer levantamientos más eficientes y con aplicaciones prácticas.

### **Mauricio Mendoza Leal:**

Para mi fue muy enriquecedor el proceso de extraer información de las entrevistas hechas en el ciclo de verano porque me ayudó mucho a entender la situación que estaban viviendo las empresas. Pude notar sus necesidades y a partir de ahí, mi motivación se

centró en poder resolver esos puntos débiles. Si bien, no fue un proyecto con mucho tacto con la sociedad durante su desarrollo, creo que a pesar de ello el impacto que puede llegar a generar será muy grande si se le da el mejor seguimiento. Ahí es donde sé que mi trabajo y el de mis compañeros tendrá ese impacto social que queríamos dejar en este PAP desde el día uno.

### **Angel Alfonso Montoya García:**

Durante el desarrollo del proyecto me estuve dando cuenta por la información con la que estuvimos trabajando de cómo ha sido afectada la actividad económica en el estado a causa de la situación que estamos viviendo actualmente. Como estudiantes tratamos de aportar un poco con la herramienta, ya que la información que estamos generando pudiera servir para investigaciones por parte de académicos, profesores o estudiantes; que buscan aportar a la sociedad con soluciones o datos sobre la situación.

## **Andrés Morales Contreras:**

A mi parecer, el trabajo que realizamos es de gran utilidad para consultores o cualquier persona que requiera el conocer sobre el impacto económico que se vive en Jalisco gracias a la pandemia. Esta situación que tomó al mundo por sorpresa nos muestra la fragilidad con la que el orden de las cosas y la vida cotidiana se puede romper. Me gustó poder cooperar en la creación de una herramienta que sirve como radar económico cuyo fin es el apoyar a la toma de decisiones más informada para las personas.

## <span id="page-30-0"></span>3.2 Aprendizajes logrados

#### **Zaira Edith Arceo Avila:**

Durante los diferentes sprints del proyecto se presentaron retos que requirieron mayor atención de mi parte. Uno de ellos fue el poder realizar las pruebas de usabilidad para validar la utilidad de la herramienta sin caer en aplicar un cuestionario solamente. el reto fue tratar con los usuarios y explicarles la funcionalidad, lo que se esperaba de ellos y la idea general de las entrevistas. Creo que las competencias aplicadas en este proyecto

fueron las de trabajar en equipo, tener empatía, saber relacionarse con los usuarios y transmitir las ideas correctas para cumplir con los objetivos.

Aprendí a colaborar con compañeros de otras carreras y a organizarnos definiendo objetivos en común, así como las metodologías y actividades necesarias para poder cumplirlos. Otro aprendizaje y que me aportó valor personalmente, fue la dinámica en la que se maneja este PAP. Gran parte de su riqueza se basa en las propuestas que nosotros como alumnos hacemos. Al principio me costó trabajo entenderlo y definir qué hacer, pero después me di cuenta de que éste es un espacio para crear, inventar, equivocarte, proponer soluciones y aprender en el camino.

## **Ana Cristina Cruz Delgadillo:**

Si bien, no es el primer equipo multidisciplinario en el que he trabajado es un proyecto en el que tuve la oportunidad de conocer a profundidad qué es lo que hace cada uno de mis compañeros en su profesión. Esto me ayudó a llevar mis conocimientos a un campo que no hubiera imaginado, a conocer procesos que ignoraba su importancia y a abrir mis posibilidades como profesionista.

Por otro lado, pude entender a profundidad muchos de los conceptos matemáticos que me fueron enseñados en la universidad, pude visualizar cómo se ven las matemáticas aplicadas y me di cuenta de la importancia que tiene entender esos procesos para poder dar una interpretación. Uno de los retos más significativos fue ser capaz de explicar en términos no matemáticos los cálculos que fueron llevados a cabo en el desarrollo del proyecto.

## **Mauricio Mendoza Leal:**

Tuve la fortuna de poder experimentar y vivir una gran variedad de aprendizajes durante el transcurso de todo el PAP, algunas de ellas enfocadas al ámbito profesional/académico y otras de ellas más intrapersonales. Empezando por las primeras, finalmente pude tener la oportunidad de ser referente en mi área de conocimiento (finanzas) y poder aportar con mi opinión y expertise, algo que pocas veces había alcanzado a vivir.

Además, me sirvió mucho poder crear modelos y tomar decisiones desde el punto de vista financiero, algo que todo financiero debe de desarrollar y qué mejor que lo haya podido hacer en esta instancia de mi carrera.

Por otro lado, considero que los mayores aprendizajes que me llevo de este PAP es del lado intrapersonal. Al fin aprendí que puedo trabajar con personas de otras áreas o perfiles, y que el resultado final puede ser muy bueno. En el pasado no solía tener una buena actitud con los proyectos multidisciplinarios, pero a partir de este aprendí que una gran parte del resultado en el funcionamiento depende de mi aportación y que tengo que dar más que solo mi opinión y trabajo para que todo se dé de la mejor manera. Con este proyecto tomé una actitud de dar más de mi parte y los resultados me generaron mucha satisfacción conmigo mismo, además de demostrarme que soy capaz de trabajar muy bien en equipo.

#### **Angel Alfonso Montoya García:**

El haber trabajado en un equipo multidisciplinario aprendí nuevos conceptos que no había aprendido durante la carrera y entendí algunos que no me habían quedado claro. Creo que el PAP me ha ayudado a entender lo que es la administración de un proyecto y lo importante de tener una buena organización, que pudiera ser clave para un proyecto exitoso. Aprendí mucho de mis compañeros en cuestión de trabajar en equipo y que en conjunto podemos aumentar el alcance de lo que pudiéramos estar trabajando.

Como ingeniero en sistemas computacionales entendí lo importante que es cooperar con otras disciplinas, ya que generalmente nos distinguimos en querer desarrollar inmediatamente, lo que hace que realicemos productos que al final puede que no aporten nada y al final queda solo un desarrollo. Durante el proyecto aprendí muchos conocimientos técnicos de tecnologías que nunca había utilizado y que dejaron gran aportación a mis conocimientos, por lo que considero que el PAP me aportó mucho valor como profesional.

#### **Andrés Morales Contreras:**

A lo largo de este proyecto me dio gusto el poder aplicar mis conocimientos adquiridos a lo largo de la carrera en la creación de una herramienta con muchas aplicaciones potenciales. Sin duda alguna, el haber trabajado todo el tiempo en línea presentó nuevos retos tanto para mi como para el equipo con el que tuve el gusto de formar parte, sin embargo, con comunicación constante y organización conseguimos los objetivos propuestos y alcance del proyecto. Reforcé mis conocimientos en materia de administración de proyecto, aplicación de buenas prácticas de metodologías ágiles para el desarrollo de software y desarrollo de procesos iterativos para la mejora del proyecto en cuestión.

A la par de poner a prueba mis conocimientos, adquirí otros de áreas distintas a la mía, como lo son de finanzas y de desarrollo de software. Estos aprendizajes se adquirieron gracias a las interacciones que tuve con mis compañeros y el poder ver cómo se aplicaban al desarrollo del proyecto.

## 4 Anexos

## <span id="page-33-0"></span>**Anexo 1: Código del cuerpo de la página principal de la herramienta.**

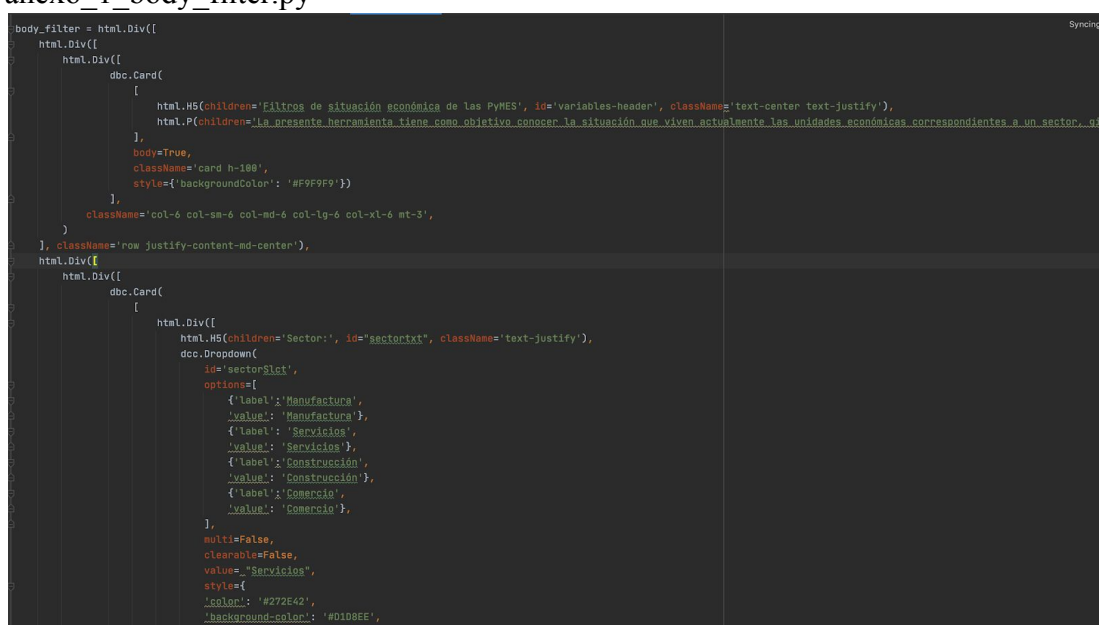

anexo $1$  body filter ny

## **Anexo 2: Código sobre el análisis de datos del banco de datos.**

anexo\_2\_filter\_graphics.py

```
data_c = pd.read_excel('./src/db/data.xlsx', sheet_name_=_'BD_Monitoreo')
df_c = data_c.filter(items_=_['Sector', 'Municipic', 'Giro','ventas_porcentaje',<br>df_c = data_c.filter(items_=_['Sector', 'Municipic', 'Giro','ventas_porcentaje',<br>despidos', 'credito', 'credito_solicitud', 'aumento_insumos'
                                'aumento_precios'])
def pie_chart(result, names, tittle, palette):
    \texttt{pull\_list} = [\texttt{0}] \texttt{*len}(\texttt{result}) \texttt{\#} \texttt{\#}pull\_list[result.index(max(result)]) = 0.3.
    fig = po.Figure(data_=_[po.Pie(labels_=_names, values_=_result_title_=_tittle, hole=.4, pull=pull_list)])_##<br>colors = sns.color_palette(palette, len(result)).as_hex()_##
     fig.update_traces(textfont_size=13,marker=dict(colors=colors, line=dict(color='#FFFFFF', width=3)))
     fig.update_layout(
          width = 850,height=500, font_size=_16)_##
     return fig<sub>1##</sub>
 ef optionslct(data, sector): #data = 'Giro'
     if <u>sector</u> == None:
         df = df_c[data]return np.sort(pd.unique(df))
    else:
          for i in range(len(df_c[data])):
              if df_c['Sector'][i]=sector:
                  df.append(df_c[data][i])return np.sort(pd.unique(df))
def filterdf(user_input1, user_input2, user_input3):
   if user_input1 != 'vacio':
         if user\_input2 != 'yacio':
              if user\_input3 != 'yagig':df = df_c([df_c[ 'Sector'] == user\_input1) \& (df_c[ 'Municipi0'] == user\_input2) \& (df_c['Giro'] == user_input3)].reset_index()df = df_c[(df_c['Section'] == user_input1) & (df_c['Municipi0'] == user_input2)].reset_index()natunn df
```
**Anexo 3: Código de la herramienta donde se encuentra el formulario.**

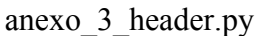

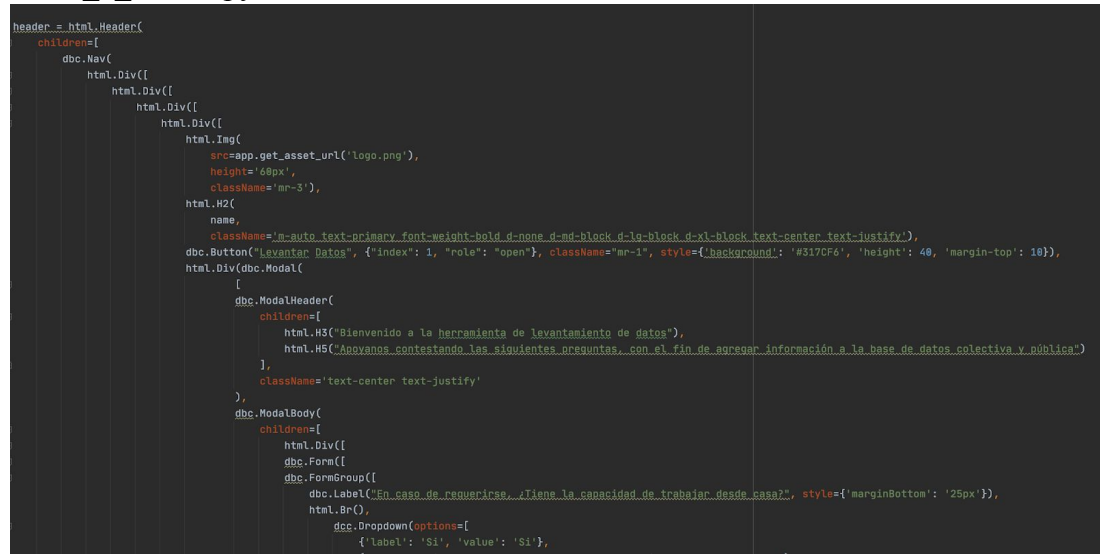

## **Anexo 4: Cuestionario y caso de estudio financiero para prueba de usabilidad, primera iteración:**

Tareas a realizar:

1. Tiempo de familiarización con el Dashboard: link:<https://nameless-retreat-46230.herokuapp.com/filterEconomic/>

- 2. Consultas con Dashboard:
	- a. ¿Cuál es el porcentaje de talleres mecánicos en Zapopan que han visto aumentos en su costo de insumos?
	- b. ¿Qué porcentaje de empresas de muebleras del giro comercio en Guadalajara NO han tenido que despedir a sus empleados?
	- c. En todo Jalisco, ¿qué cantidad de empresas de consultorios dentales ha visto una reducción en sus ventas entre 80%-100%?
- 3. Ejercicio financiero:

El presente ejercicio consiste en realizar un diagnóstico del futuro que enfrenta en el aspecto financiero la empresa Papelerías Hernandez, S.A. de C.V., una empresa dedicada a la comercialización de artículos de papelería en el municipio de Guadalajara.

Para poder contestar el cuestionario, solamente se deberá de tomar en cuenta lo expuesto en los enunciados de las preguntas y la información contenida en el dashboard del *Urban Lab*. Es importante mencionar que no existen respuestas rigurosamente correctas o incorrectas, ya que el nivel de éxito del ejercicio se enfocará en la congruencia de la respuesta y los datos presentados, no necesariamente en cálculos realizados.

Contesta las siguientes preguntas:

- 1. A partir de las ventas generadas en el año 2019, las cuales fueron de 2 millones de pesos, ¿Cuánto pronostica que generará en ventas la empresa Papelerías Hernandez, S.A. de C.V. para el año 2020? Justifica tu respuesta.
- 2. Tomando en cuenta las condiciones del mercado, ¿Cuál sería tu recomendación respecto a los precios de los productos que ofrece la empresa Papelerías Hernandez, S.A. de C.V.? Justifica tu respuesta.
- 3. Suponiendo que la empresa Papelerías Hernandez, S.A. de C.V. actualmente tiene problemas de liquidez y no le queda mucho dinero en sus reservas para afrontar sus obligaciones para el resto del año 2020, ¿Cuál sería tu recomendación para resolver dicha situación? Justifica tu respuesta.
- 4. Finalmente, con base en las condiciones del mercado, ¿Qué opinas qué sucederá con las utilidades de la empresa Papelerías Hernandez, S.A. de C.V. al final del periodo 2020? ¿Qué factores influyeron en tu pronóstico y cómo? Justifica tu respuesta.
- 4. Por último, nos podrías ayudar contestando la siguiente encuesta:
	- <https://forms.gle/tdW9RfGhd5vSYnWL7>

## **Anexo 5: Herramienta de administración de proyecto Trello:**

**URL: <https://trello.com/b/xuwNkRrd/pap-4j05b-urban-lab>**

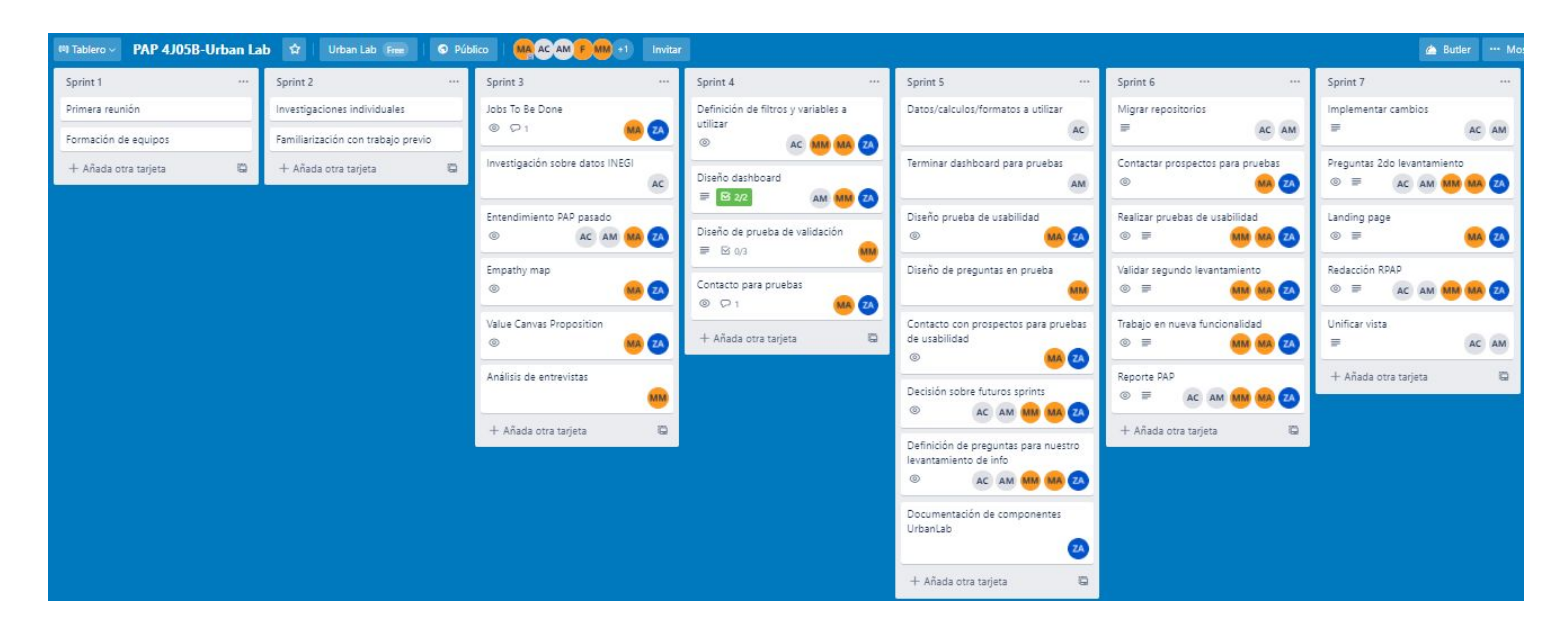

## **Anexo 6: Guía para prueba de la segunda iteración.**

Propuesta de pasos a seguir:

- 1. Agradecer a la persona el tiempo dedicado para la prueba y su participación en el proyecto.
- 2. Proporcionar link de landing page y explicar los elementos. Se espera que el usuario entre al link del dashboard por su cuenta y cuando lo haga se le explicará la finalidad de la herramienta y sus elementos.
- 3. Posteriormente se le dice al usuario que habrá una serie de tareas a realizar y que nos gustaría saber sus comentarios, si algo no le hace sentido, que piense en voz alta, etc. y nosotros tomaremos notas de esto.
- 4. Tareas a realizar:
	- a. Se le pide buscar en el dashboard la opción en donde pueda contribuir o agregar información.
	- b. Si lo encuentra: se le pide que lea la información y nos diga qué piensa, posteriormente se evalúa lo siguiente:
		- i. Que esté dispuesto a dar la información
		- ii. Que conteste las preguntas mostradas en la sección:
		- iii. Que guarde los datos con el botón.

Segunda iteración para pruebas de validación

Tareas a realizar:

- 1. Tiempo de familiarización con la herramienta. Entrar al siguiente link: <Insertar link the landing page>
- 2. Contribuir con datos:
	- a. Busca la forma de agregar información a la base de datos del dashboard.
	- b. Lee la información del apartado y dinos qué piensas.
	- c. Contesta las preguntas.
	- d. Guarda las respuestas.
- 3. Proporciona tus comentarios o retroalimentación para la herramienta.

## **Anexo 7: Mapa de Empatía**

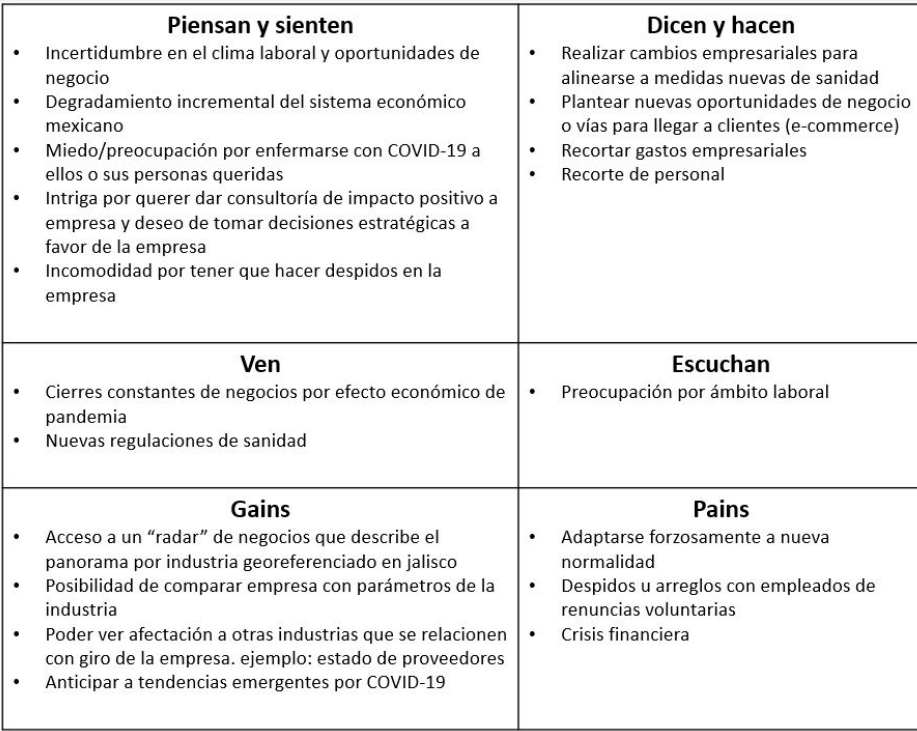

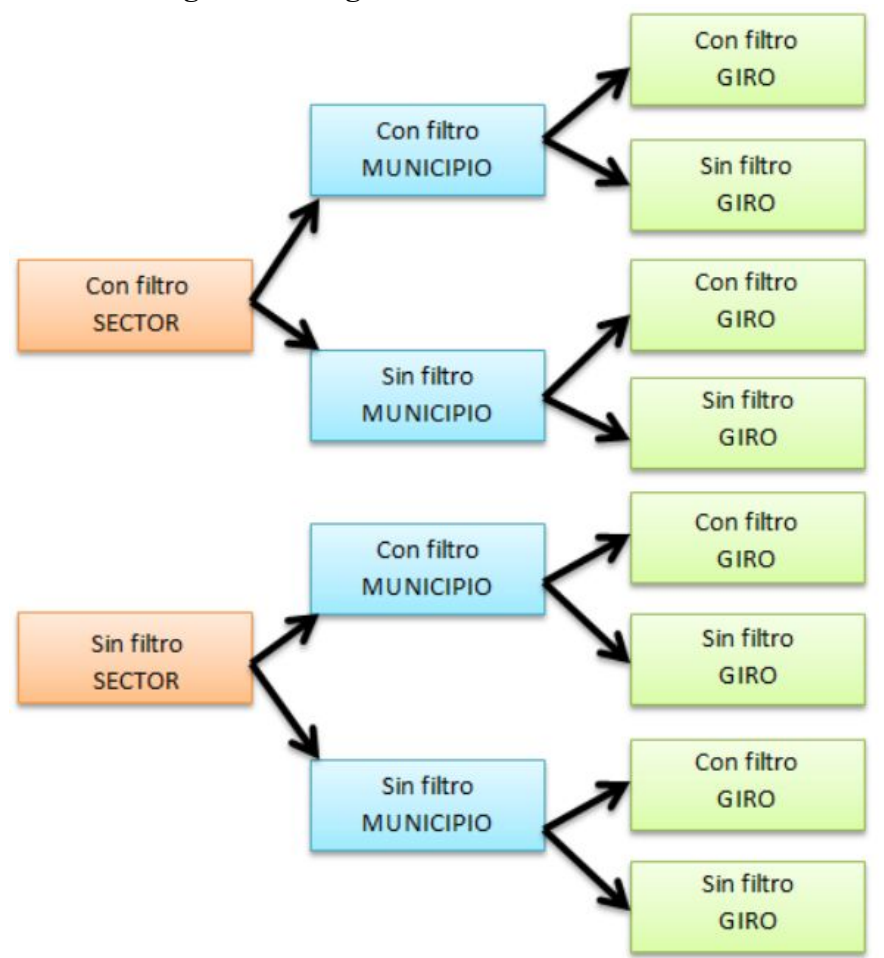

**Anexo 8: Diagrama de lógica de filtros**

## **Anexo 9: Análisis y resultados de pruebas de usabilidad, primera iteración**

Link:

[https://docs.google.com/spreadsheets/d/1SqhfTRvReFrt3mkrcPbdgAXlS9mrjoiDWLGW3](https://docs.google.com/spreadsheets/d/1SqhfTRvReFrt3mkrcPbdgAXlS9mrjoiDWLGW34VSWdY/edit#gid=0) [4VSWdY/edit#gid=0](https://docs.google.com/spreadsheets/d/1SqhfTRvReFrt3mkrcPbdgAXlS9mrjoiDWLGW34VSWdY/edit#gid=0)

## **Anexo 10: Análisis y resultados de pruebas de usabilidad, segunda iteración**

Link:

[https://docs.google.com/spreadsheets/d/1s4uLxfK4T54-4SOUoKX3OHO\\_YmKRZCdzynT](https://docs.google.com/spreadsheets/d/1s4uLxfK4T54-4SOUoKX3OHO_YmKRZCdzynTfO-JLSy4/edit#gid=1739287799) [fO-JLSy4/edit#gid=1739287799](https://docs.google.com/spreadsheets/d/1s4uLxfK4T54-4SOUoKX3OHO_YmKRZCdzynTfO-JLSy4/edit#gid=1739287799)

**Anexo 11: Repositorio de Análisis de Datos con fórmulas de gráficas, filtros y selección de variables:**

Link:

[https://github.com/IFFranciscoME/Urban\\_Lab\\_App/tree/master/desarrollo](https://github.com/IFFranciscoME/Urban_Lab_App/tree/master/desarrollo)